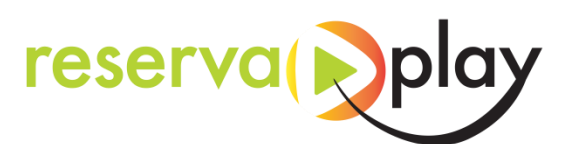

## **Manual de reserves i accés a les instal·lacions**

Pots descarregar l'app **ReservaPlay**

**GET IT ON** Google Play

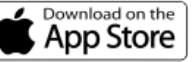

I escollir l'entitat Ajuntament de Vilalba dels Arcs i registrar-se.

O bé accedir via web: [vilalbadelsarcs.reservaplay.cat](https://vilalbadelsarcs.reservaplay.cat/)

Un cop hagis iniciat sessió amb el teu usuari:

Escull la instal·lació que vols reservar, dia i hora:

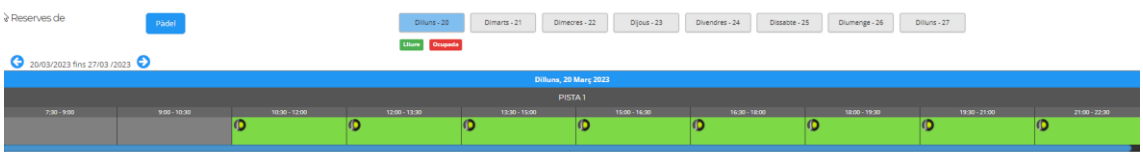

Ara clica on diu Afegir Reserva

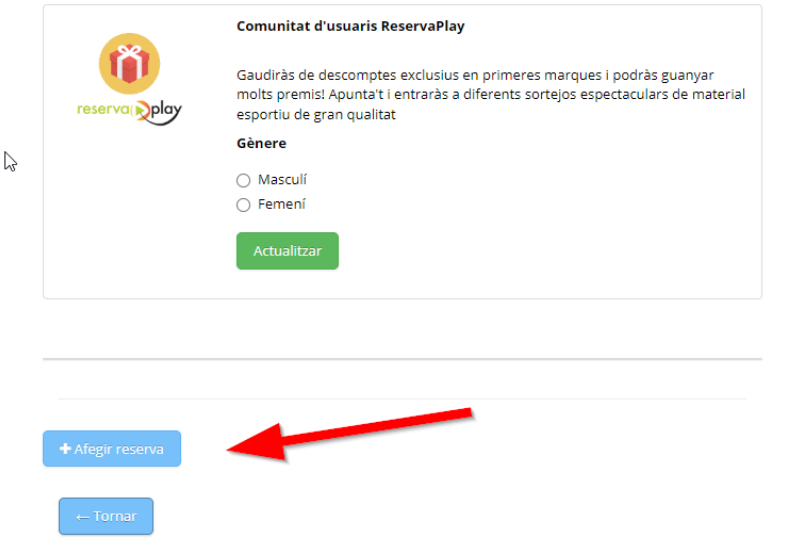

Al moment d'accedir, obrir l'aplicació ReservaPlay i accedir a "les meves reserves" on trobareu la vostra reserva amb el codi d'accés i el botó d'obertura automàtica.

## **INTRODUIR CODI + ENT o clicar botó "OBERTURA AUTOMÀTICA**

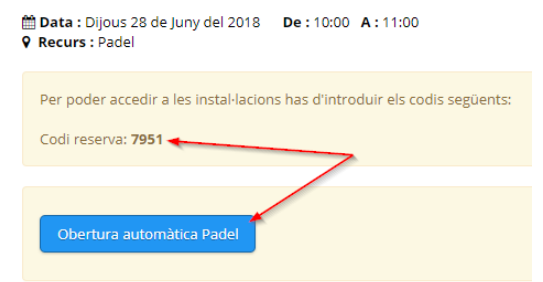

[aj.vilalba@altanet.org](mailto:alcaldia@almatret.cat)

977 43 80 02

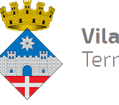

Vilalba dels Arcs Terra Alta